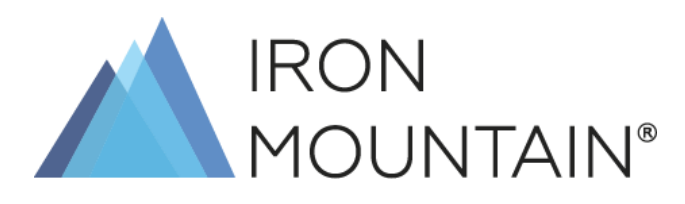

# INSTRUKCJA WYPEŁNIANIA FORMULARZA AUTORYZACYJNEGO

### SPIS TREŚCI

03/ WPROWADZENIE

04/ DEFINICJA

FORMULARZA AUTORYZACYJNEGO

05/ OPIS I SPOSÓB

**WYPEŁNIANIA** POSZCZEGÓLNYCH CZĘŚCI FORMULARZA AUTORYZACYJNEGO

10/ WARTO WIEDZIEĆ

11/ NAJCZĘŚCIEJ ZADAWANE

PYTANIA 12/ CUSTOMER

SERVICE – KONTAKT

ZAŁĄCZNIK: WZÓR FORMULARZA AUTORYZACYJNEGO

### WPROWADZENIE

Iron Mountain Polska Sp. z o. o. oraz Iron Mountain Polska Services (dalej: "Iron Mountain") od lat doskonali standardy działania by chronić Państwa Dobra. Jednym z takich standardów jest proces zarządzania autoryzacjami osób, które mają mieć dostęp do Państwa Dóbr i prawo zamawiania usług.

Podczas naszej współpracy wielokrotnie może zajść potrzeba nadawania nowych lub anulowania dotychczasowych uprawnień związanych z dostępem do przekazanych Iron Mountain Dóbr. Do zaktualizowania takich informacji służy Formularz Autoryzacyjny, którego wzór stanowi załącznik do umowy o świadczenie usług.

### DEFINICJA FORMULARZA AUTORYZACYJNEGO

Formularz Autoryzacyjny – Formularz, na którym wymienione są osoby upoważnione do dostępu do Dóbr Klienta oraz do składania zamówień w jego imieniu.

Na podstawie tego formularza określany jest poziom uprawnień oraz zasób, do którego dana osoba może mieć dostęp.

Za pomocą Formularza Autoryzacyjnego można nadać dwa poziomy uprawnień:

1. Użytkownicy uprawnieni do zmiany treści formularza, nadawania i anulowania uprawnień innym osobom, również jeśli nie są oficjalnie umocowanymi reprezentantami Spółki wymienionymi w rejestrach publicznych (np. KRS).

2. Pozostali użytkownicy uprawnieni do składania zamówień na usługi IM i dostępu do Dóbr, nieposiadający uprawnień do nadawania i anulowania uprawnień innym osobom.

### OPIS I SPOSÓB WYPEŁNIANIA POSZCZEGÓLNYCH CZĘŚCI FORMULARZA AUTORYZACYJNEGO

Formularz autoryzacyjny składa się z czterech części. Prosimy o czytelne ich wypełnienie DRUKOWANYMI LITERAMI.

**Część pierwsza** – wymaga uzupełnienia poniższych danych:

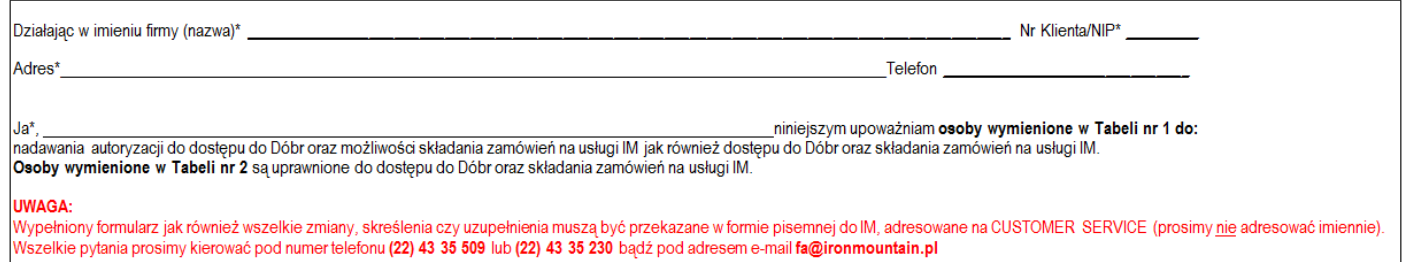

Wszystkie pola oznaczone \* są obowiązkowe.

Dane organizacji, której dotyczy Formularz Autoryzacyjny:

- nazwa
- nr Klienta/NIP numer Klienta mogą Państwo uzyskać kierując zapytanie na adres fa@ironmountain.pl
- adres siedziby
- telefon kontaktowy

Dane osoby zatwierdzającej dokument (imię i nazwisko):

Szczegółowe informacje kto może być osobą zatwierdzającą dokument znajdują się na stronie 11 niniejszej instrukcji.

**Część druga** – tabela nr 1 – wymaga uzupełnienia danych dla osób, które mają być uprawnione do:

- nadawania/anulowania autoryzacji
- dostępu do Dóbr
- składania zamówień na usługi IM

Tabela nr 1 - osoby uprawnione:

- do nadawania autoryzacji do dostępu do Dóbr i możliwości składania zamówień na usługi IM

- do dostępu do Dóbr i składania zamówień na usługi IM

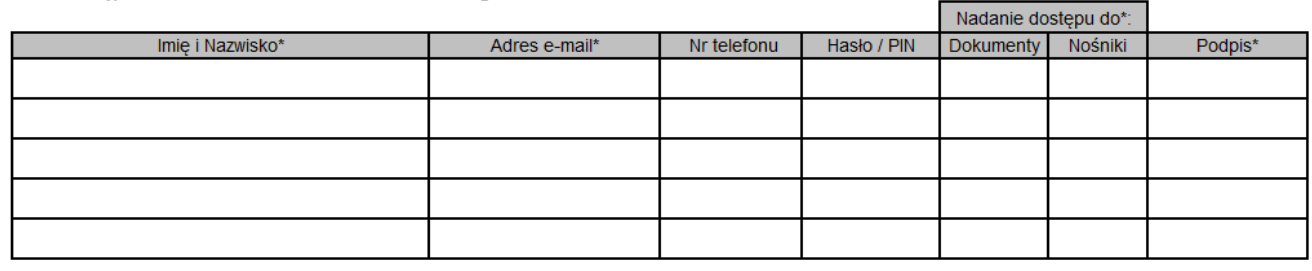

Wszystkie pola oznaczone \* są obowiązkowe.

1. Imię i Nazwisko osoby, której chcecie Państwo nadać uprawnienia do nadawania/anulowania kolejnych autoryzacji oraz dostęp do Dóbr i możliwość składania zamówień na usługi IM.

Osoba ta będzie mogła nadawać/anulować uprawnienia w ramach całej organizacji. Nie jest możliwe ograniczenie nadawania/anulowania uprawnień do części zasobu.

2. Adres e-mail – adres, z którego dana osoba będzie przesyłać zamówienia do IM.

3. Nr telefonu – numer kontaktowy do osoby otrzymującej uprawnienia.

4. Hasło/PIN – jeżeli chcecie Państwo skorzystać z możliwości posługiwania się hasłem/PINem w tym polu należy je podać, pamiętając, że będzie wówczas wymagane podanie go przy każdym zamówieniu złożonym przez użytkownika.

5. Nadanie dostępu do: dokumenty/nośniki – należy oznaczyć, do jakich Dóbr powinien zostać nadany dostęp.

6. Podpis – wzór podpisu, którym dana osoba będzie posługiwała się podczas zatwierdzania Formularzy Autoryzacyjnych.

**Część trzecia** - tabela nr 2 - wymaga uzupełnienia danych dla osób, które mają być uprawnione do:

- dostępu do Dóbr

- składania zamówień na usługi IM.

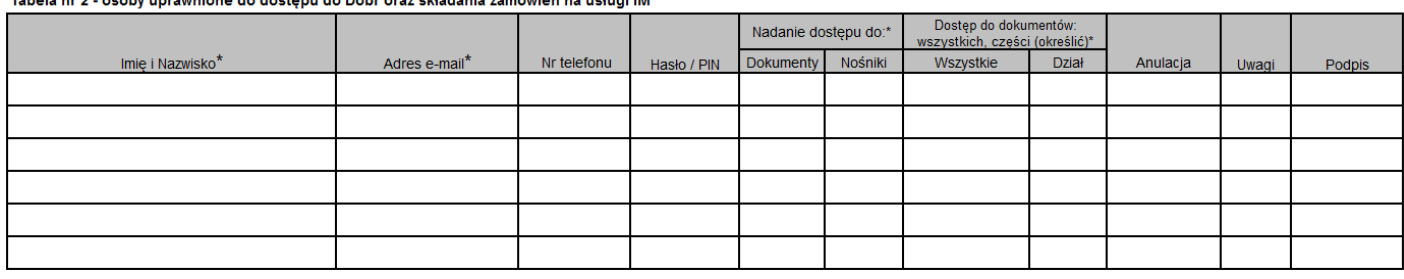

Wszystkie pola oznaczone \* są obowiązkowe.

1. Imię i Nazwisko osoby, którą chcecie Państwo uprawnić do dostępu do Dóbr i składania zamówień na usługi IM.

2. Adres e-mail – adres, z którego dana osoba będzie przesyłać zamówienia do IM.

3. Nr telefonu – numer kontaktowy do osoby otrzymującej uprawnienia.

4. Hasło/PIN – jeżeli chcecie Państwo skorzystać z możliwości posługiwania się hasłem/PINem w tym polu należy je podać, pamiętając, że będzie wówczas wymagane podanie go przy każdym zamówieniu złożonym przez użytkownika.

5. Nadanie dostępu do: dokumenty/nośniki - należy oznaczyć, do jakiego zasobu powinien zostać nadany dostęp.

6. Dostęp do dokumentów: wszystkich, części (określić) - należy określić, jakiego zasobu będą dotyczyły nadawane dostępy, czy całości zasobu czy dokumentacji danego działu/działów (należy wskazać ten dział/ działy).

Jeżeli chcą Państwo:

- 1. Dodać uprawnienia autoryzacyjne do zasobu, który jest już przechowywany, a w systemie IM odzwierciedlona jest Państwa struktura, należy w kolumnie Dział określić, do jakiego zasobu powinien zostać nadany dostęp. Jeżeli dostęp ma dotyczyć całości zasobu należy w części Dostęp do dokumentów zaznaczyć X w kolumnie Wszystkie.
- 2. Dokonać zmiany uprawnień autoryzacyjnych danej osoby, rozszerzając jej uprawnienia z części na całość zasobu, należy w części Dostęp do dokumentów zaznaczyć X w kolumnie Wszystkie.

3. Dokonać zmiany uprawnień autoryzacyjnych danej osoby, ograniczając jej

uprawnienia z całości do części zasobu, należy anulować dotychczasowe uprawnienia tej osoby (szczegóły w punkcie 7 na stronie 8), a następnie zdefiniować od nowa zakres dostępu.

Oprócz nadania uprawnień autoryzacyjnych do obecnego zasobu mogą Państwo utworzyć nowe MPKi (miejsce powstawania kosztów), które pozwolą na odzwierciedlenie struktury Państwa organizacji w naszym systemie. MPKi mogą odpowiadać działom, dla których archiwizują Państwo swój zasób.

Aby utworzyć nowy MPK, w kolumnie Dział, przy nazwisku osoby, która będzie upoważniona do dostępu do tego zasobu należy wpisać nazwę działu.

Wypełnienie tej kolumny będzie skutkowało utworzeniem MPKu w systemie IM, a co za tym idzie osoba wymieniona na Formularzu Autoryzacyjnym będzie posiadała dostęp tylko do zasobu, który zostanie zarejestrowany na ten dział, bez dostępu do dokumentów już zarchiwizowanych na innych MPKach.

Po utworzeniu MPKów istnieje możliwość przyporządkowania już zarchiwizowanego zasobu zgodnie z utworzonymi MPKami. Aby tego dokonać należy:

krok 1: za pomocą Formularza Autoryzacyjnego utworzyć nowe MPKi krok 2: złożyć zlecenie na spis zawartości zarchiwizowanego zasobu na adres baza@ironmountain.pl

krok 3: przesłać zlecenie podziału zasobu na poszczególne MPK na adres baza@ironmountain.pl

7. Anulacja – zaznaczyć X w przypadku potrzeby cofnięcia uprawnień dla danej osoby. Cofnięcie uprawnień będzie dotyczyło działu/działów wskazanych w danej linii formularza.

8. Uwagi – dotyczy np. zmiany nazwiska, szerzej opisane na stronie 10. 9. Podpis – pole nieobowiązkowe – złożenie podpisu w tym polu jest konieczne wówczas, kiedy będą Państwo chcieli złożyć zamówienie w inny sposób niż za pośrednictwem poczty elektronicznej.

Jednocześnie przypominamy, że nieuzupełnienie wszystkich koniecznych danych może skutkować opóźnieniem w realizacji usług. Realizacja usługi rozpocznie się dopiero wówczas, kiedy otrzymamy komplet danych.

**Część czwarta** – określa, jakie działania ma podjąć IM wobec wcześniej przekazanych Formularzy Autoryzacyjnych.

Do wyboru są trzy warianty, z których prosimy wybrać tylko jeden:

formularz zastępuje wszystkie dotychczasowe formularze dostępu całej organizacji\*\*

formularz zastępuje wszystkie dotychczasowe formularze dostępu danego działu\*\*

formularz jest uaktualnieniem dotychczasowych formularzy dostępu\*\*

Pierwszy prosimy zaznaczyć, jeżeli tylko osoby wymienione na formularzu powinny posiadać uprawnienia do całości zasobu. Wszystkie wcześniej nadane uprawnienia zostaną anulowane.

Drugi prosimy zaznaczyć, jeżeli zmiana dotyczy tylko uprawnień w obrębie danego działu. Wszystkie wcześniej nadane uprawnienia do dostępu do tego zasobu zostaną anulowane.

Trzeci prosimy zaznaczyć, jeżeli wcześniej nadane uprawnienia pozostają obowiązujące.

Jeżeli żadna z powyższych opcji nie zostanie zaznaczona, wówczas przekazany Formularz traktujemy tylko jako uaktualnienie danych osób na nim wymienionych. Wcześniej nadane uprawnienia pozostają bez zmian.

Ostatnim etapem jest zatwierdzenie Formularza Autoryzacyjnego przez osobę wskazaną jako osoba działająca w imieniu organizacji.

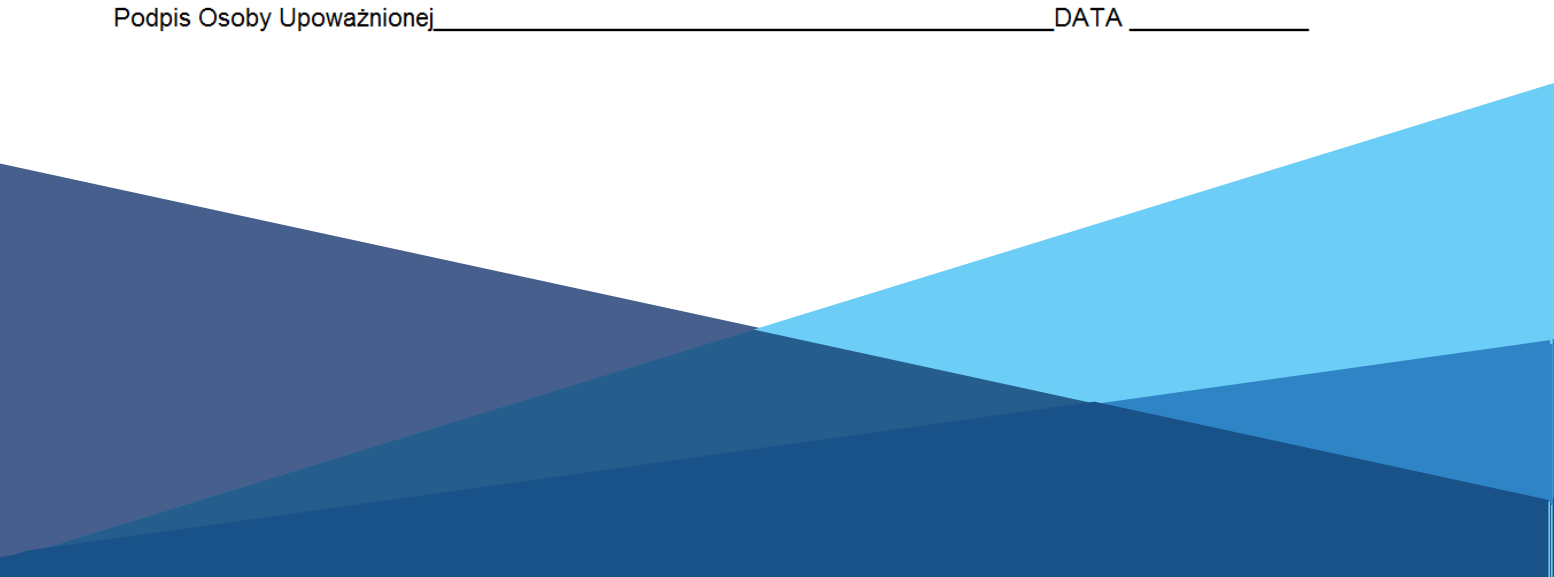

### WARTO WIEDZIEĆ

- 1. Jeżeli osoba upoważniona do dostępu do Dóbr zmieniła nazwisko, konieczne jest zgłoszenie tej zmiany za pośrednictwem Formularza Autoryzacyjnego. Z punktu widzenia systemu, zmiana nazwiska wymusza nadanie uprawnień od początku.
- 2. Jeżeli domena w adresie mailowym uległa zmianie, konieczne jest zgłoszenie tej zmiany poprzez wypełnienie Formularza Autoryzacyjnego, wskazując nowy adres mailowy dla każdej autoryzowanej osoby. Niedokonanie zmiany może skutkować odmową przyjęcia zlecenia.
- 3. Jeżeli osoba uprawniona nie jest już Państwa pracownikiem, konieczne jest zgłoszenie tego faktu za pomocą Formularza Autoryzacyjnego i anulowanie uprawnień tej osobie.
- 4. Wszelkie zapytania dotyczące uprawnień autoryzacyjnych należy kierować na adres mailowy fa@ironmountain.pl

## NAJCZĘŚCIEJ ZADAWANE PYTANIA

#### CZY AKTUALIZACJA LISTY OSÓB AUTORYZOWANYCH POWINNA BYĆ W FORMIE ANEKSU?

Nie. Zmian dokonuje się na podstawie aktualizacji Formularza Autoryzacyjnego, którego wzór stanowi załącznik do umowy.

#### KTO MOŻE ZATWIERDZIĆ FORMULARZ AUTORYZACYJNY?

Formularz Autoryzacyjny zatwierdza:

- osoba, która została wcześniej zgłoszona za pomocą Formularza Autoryzacyjnego jako osoba upoważniona do nadawania autoryzacji,

- osoba umocowana do reprezentowania spółki zgodnie z przepisami prawa, np. widniejąca w KRS,

- osoba posiadająca pełnomocnictwo do reprezentacji spółki (pełnomocnictwo powinno zawierać informację o możliwości udzielania dalszych pełnomocnictw).

#### CZY NASTĄPI AKTUALIZACJA UPRAWNIEŃ AUTORYZACYJNYCH NA PODSTAWIE SKANU FORMULARZA AUTORYZACYJNEGO?

Nie. Zgodnie z umową zawartą między Państwem a IM, formularze oraz ich aktualizacja powinny być przekazywane w formie pisemnej. Jeżeli wyrażają Państwo zgodę na aktualizację uprawnień autoryzacyjnych na podstawie skanu dokumentu (tj. bez okazywania IM oryginału dokumentu) prosimy o wcześniejszy kontakt pod adresem customercare@ironmountain.pl w celu przygotowania stosowych zmian do Umowy.

#### KIEDY OSOBY WYMIENIONE NA ZAKTUALIZOWANYM FORMULARZU AUTORYZACYJNYM BĘDĄ MOGŁY KORZYSTAĆ Z USŁUG IM?

Dokładamy starań, aby informacje uzyskane od Państwa zostały jak najszybciej odzwierciedlone w systemie IM, nie później niż 2 dni robocze od momentu ich otrzymania przez

IM.

#### W JAKI SPOSÓB MOŻNA SPRAWDZIĆ KTO AKTUALNIE POSIADA DOSTĘP DO DÓBR?

Aby uzyskać informacje na temat osób, które aktualnie posiadają dostęp do Dóbr, prosimy skierować zapytanie na adres: fa@ironmountain.pl

### CUSTOMER SERVICE - KONTAKT

#### JESTEŚMY ZESPOŁEM ZAJMUJĄCYM SIĘ PAŃSTWA CODZIENNĄ OBSŁUGĄ W ZAKRESIE:

Jeśli chcecie Państwo złożyć zamówienie, uzyskać informację o statusie jego realizacji bądź zarchiwizowanych przez nas dokumentach, prosimy o kontakt z Zespołem Zamówień pod adresem:

#### orders@ironmountain.pl

#### ZAMÓWIEŃ KLIENTA ZARZĄDZANIA ROZLICZENIAMI

Jeżeli interesują Państwo zagadnienia związane z rozliczeniami (faktury i/lub załączniki) – zapraszamy do kontaktu z Zespołem Rozliczeń pod adresem:

fv@ironmountain.pl

### DOSTĘPÓW DO DOKUMENTÓW

Jeśli chcielibyście Państwo zmodyfikować listę osób uprawnionych do zamawiania naszych usług, prosimy o kontakt pod adresem:

#### fa@ironmountain.pl

#### KOORDYNACJI PROCESÓW JAKOŚCIOWYCH

Na zgłoszenie wszelkich kwestii związanych z jakością realizowanych usług odpowie Państwu Koordynator ds. Obsługi Reklamacji pod adresem:

bok@ironmountain.pl

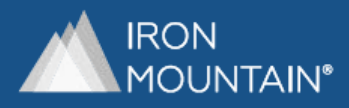